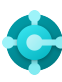

# **Algemene functies**

Sneltoetsen

**Ctrl+F1 Help bij Business Central**

**Alt+T Mijn instellingen**

 $Alt+Q(\mathcal{P})$ **Vertel me openen**

**F5 Gegevens vernieuwen**  $Shift+F12$  ( $\equiv$ ) **Rolverkenner**

 $Alt+N (+)$ **Een nieuwe record maken**

**Alt+Shift+N Een nieuwe record sluiten en een nieuwe maken**

**Alt+Shift+W (** $\Box$ ) **Een pagina openen in een apart venster** **Ctrl+Alt+F1 Pagina en gegevens inspecteren** 

**Alt+O Een nieuwe notitie toevoegen voor het geselecteerde record**

 $Alt + F2$  ( $\odot$ ) **Gebied met feitenblok aan/uit**

 $Ctrl + F12$  ( $\swarrow$ ) **Schakelen tussen smalle/brede pagina**

# **Gegevens in lijsten**

Sneltoetsen

**Alt+F7 Kolom sorteren in oplopende/aflopende volgorde** 

**Shift+F3 (** $\sqrt{ }$ ) **Filterdeelvenster aan/uit; focus op gegevensfilters Zoekvak aan/uit**   $F3 (Q)$ 

**Alt+F3 Filteren op geselecteerde celwaarde** 

Tips en trucs

#### **Zoeken:**

—

Zoeken heeft betrekking op zichtbare kolommen en is niet hoofdlettergevoelig.

#### **De filtering kan worden aangepast met krachtige filtertekens. Bijvoorbeeld:**

 **Niet-hoofdlettergevoelig** @

Met **@man** wordt bijvoorbeeld gezocht naar tekst die overeenkomt met man en die niet hoofdlettergevoelig is

#### **Eén onbekend teken** ?

Met **Hans?n** wordt bijvoorbeeld gezocht naar tekst zoals Hansen of Hanson

#### **Filtertokens:**

met **%mycustomers** wordt bijvoorbeeld gezocht naar klanten op de pagina **Mijn klanten** in uw Rolcentrum.

# **Filterdeelvenster aan/uit; focus op filters voor totalen**

**Ctrl+Shift+F3**

**Shift+Alt+F3 Filter toevoegen aan geselecteerd veld**  **Ctrl+Enter Focus van filterdeelvenster terugzetten naar lijst** 

Filters kunnen permanent worden opgeslagen als een weergave en uitdrukkingen bevatten

Met **1200|1300** wordt bijvoorbeeld gezocht

**Ctrl+Alt+Shift+F3 Filters opnieuw instellen** 

**Filters opslaan:** 

zoals bereiken.

 **Of/of**

 **Interval**

**..**

naar getallen met 1200 of 1300

#### **Filteren:**

Filteren heeft betrekking op alle velden en is hoofdlettergevoelig.

 **Exact overeenkomende tekens '' ''**

Met **'man'** wordt bijvoorbeeld gezocht naar exact overeenkomende tekens

 **Een onbepaald aantal onbekende tekens** \*

Met **\*Co\*** wordt bijvoorbeeld gezocht naar tekst die ''Co'' bevat en hoofdlettergevoelig is

#### **Niet gelijk aan <>**

Met **<>0** wordt bijvoorbeeld gezocht naar alle getallen behalve 0

#### **Berekende gegevenstokens:**

U kunt uitdrukkingen gebruiken voor het optellen/aftrekken van dagen/weken/ maanden/jaren. Bijvoorbeeld **-1j** betekent één jaar geleden.

### **Gecombineerde notatiesoorten:**

U kunt deze filtertekens combineren. Bijvoorbeeld: **5599|8100..8490** omvat alle records met het getal 5599 of een getal uit het interval 8100 tot en met 8490.

Met **22..24** wordt bijvoorbeeld gezocht naar de datums van de 22e tot de 24e van de huidige kalendermaand; met **P8..** wordt gezocht naar informatie voor boekhoudperiode 8 en daarna

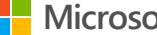

**Microsoft**

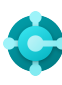

## **Gegevens invoeren**

### Sneltoetsen

#### **F8**

—

**Kopieer vanuit de cel erboven** 

**Enter/Shift+Enter Ga naar het volgende/vorige veld voor snelinvoer** 

#### **Ctrl+Shift+Enter**

**Ga naar het volgende veld voor snelinvoer buiten een lijst** 

### **Ctrl+Insert**

**Een nieuwe regel invoegen documenten** 

**Ctrl+Delete De regel verwijderen in documenten, journalen en werkbladen** 

#### **Ctrl+Shift+F12 ( ) Focusmodus aan/uit**

### **F6**

**Ga naar het volgende sneltabblad of onderdeel** 

#### **Shift+F6**

**Ga naar het vorige sneltabblad of onderdeel (subpagina)** 

#### **Alt+F6**

**Wissel af tussen samenvouwen/uitvouwen voor de huidige veldgroep (feitenblok)**

## Tips en trucs

#### **Automatisch opslaan**

Gegevens worden automatisch opgeslagen en de indicator voor automatisch opslaan geeft de status van de kaart aan.

#### **Snelinvoer**

Met Snelinvoer kunt u Enter gebruiken om alleen door de velden te navigeren die u nodig hebt.

**Selecteer Personaliseren (發) om dit te** veranderen.

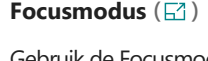

met regelitems op een documentpagina gemaximaliseerd.

#### **Calculator in numerieke velden**

Gebruik de Focusmodus voor een betere weergave U kunt een formule invoeren in plaats van het van documentregels. Hiermee wordt het gedeelte totale aantal. Als u bijvoorbeeld 19+19 invoert, wordt het veld berekend als 38.

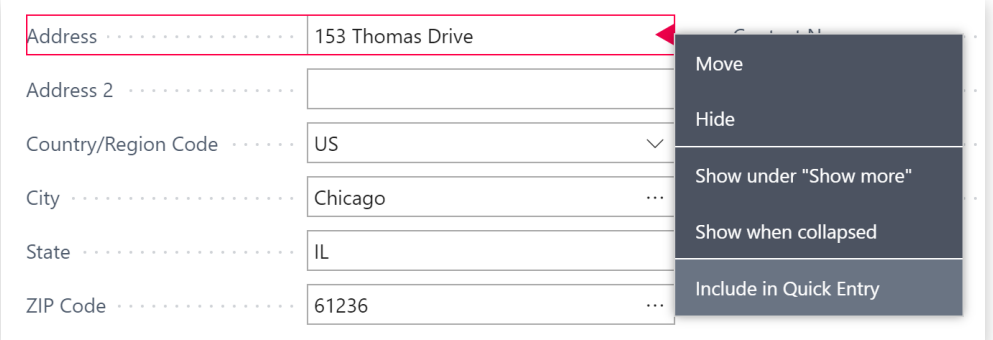

#### **Kolommen kunnen worden aangepast;**  dubbelklik om automatisch aan te passe

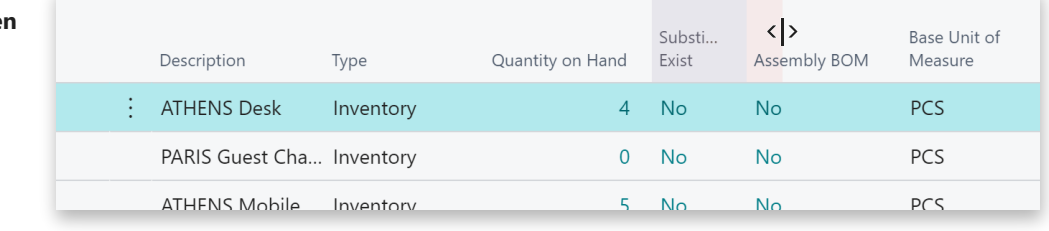

**Er zijn verschillende manieren om datums, tijd en duur in te voeren:**

#### **"w" en "v"**

**"w"** geeft de werkdatum aan en **"v"** de datum van vandaag. Andere voorbeelden zijn **"di"** wat staat voor dinsdag en **P1** voor de eerste financiële periode.

#### **Landinstellingen**

Houd er rekening mee de invoer van datums en tijden afhangt van de instellingen voor uw regio. Bijv. **1210** betekent 12 oktober in Europa, maar 10 december in de Verenigde Staten.

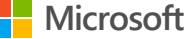